## QualiWare Repository Import / Export Data

Bob Boisvert
February 7th, 2017
CloseReach

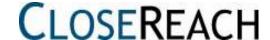

#### Quick Introduction

- Bob Boisvert, in IT world since 1972
- Instructor throughout most of career
- QualiWare experience since 2011

- This is a technical presentation about Export and Import of architecture components in QualiWare
- Considerations for 5.3 and 6.X QLM environments

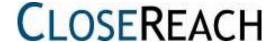

#### QLM Environment

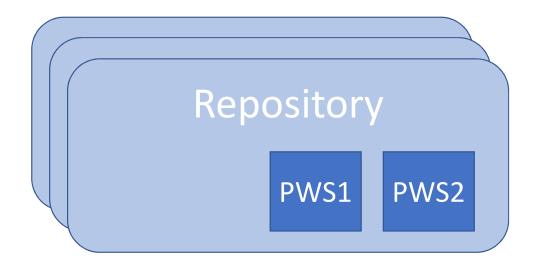

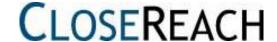

#### QLM Environment

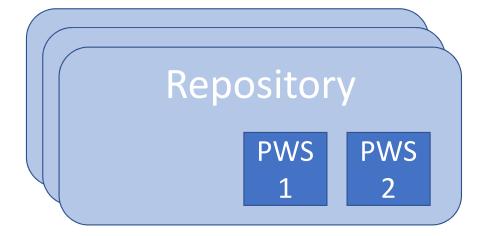

Development

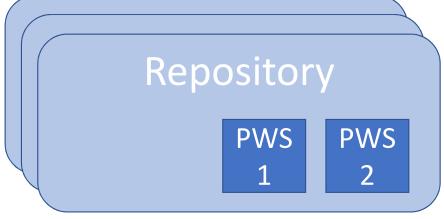

**Production** 

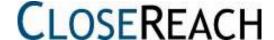

## QLM Environment

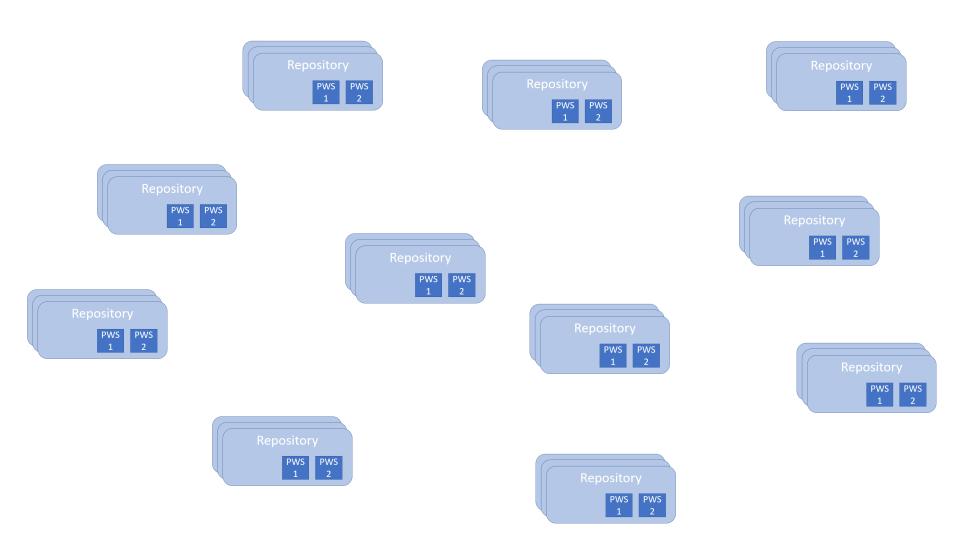

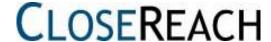

#### We have a need here:

# Must be able to move architectural objects between all of these "places"

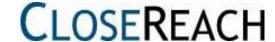

#### Compare utility

Diagrams to compare can be any two diagrams:

- different revisions of same diagram
- in different PWS
- in different configurations
- in different repositories
- that are totally different objects (copy)

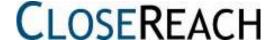

#### Compare utility

#### Properties of two **non-diagram objects**:

- different revisions
- in different PWS
- in different configurations
- in different repositories
- that are totally different objects (copy)

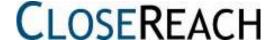

## NOTE: Compare different objects

In RepositoryExplorer:

- you can Copy an object (or diagram)
- paste the object (or diagram)

This creates an object (diagram) with a different ObjID, but same contents. Useful for variants, As-Is/To-Be.

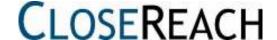

#### How to initiate Compare

From any diagram:

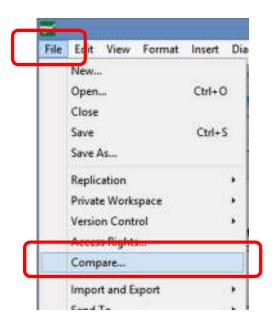

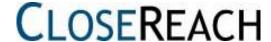

#### How to initiate Compare

From a diagram in a PWS:

File → Private WorkSpace → Promote

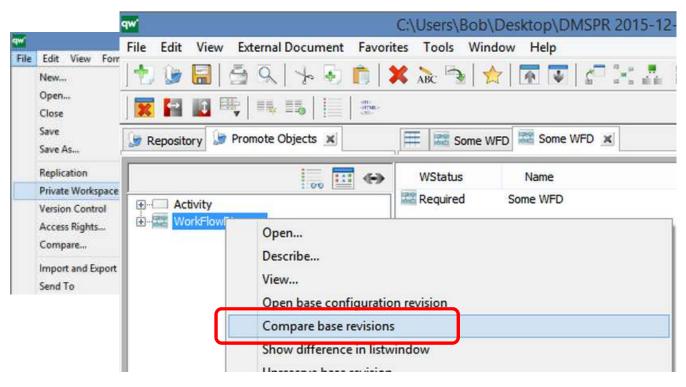

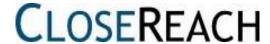

#### Compare Dialog:

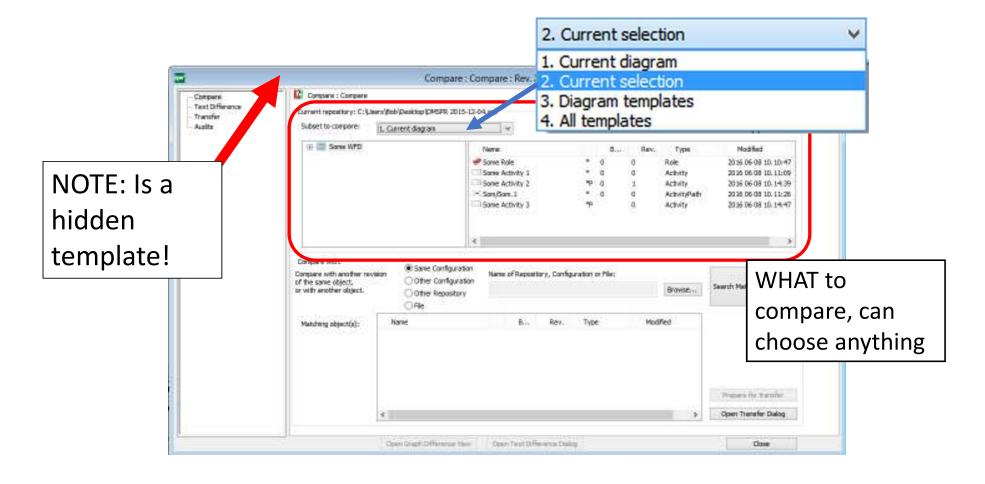

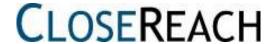

#### Compare Dialog:

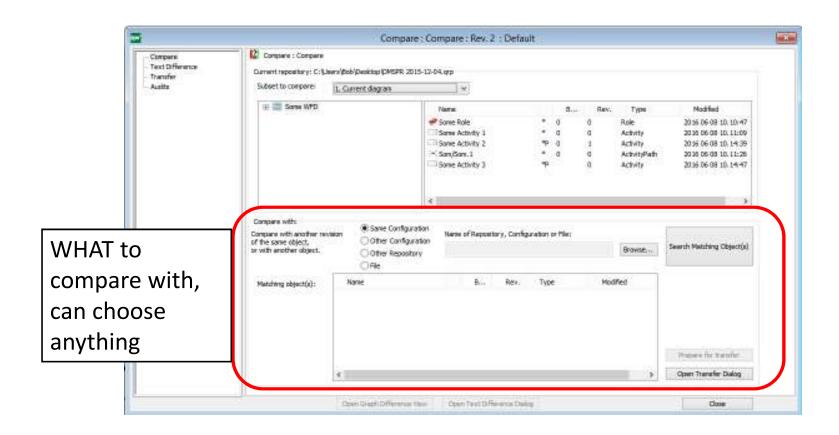

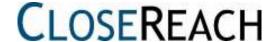

### Comparing:

| Same Configuration     Other Configuration | Name of Repository, Configuration or File: |        |                           |
|--------------------------------------------|--------------------------------------------|--------|---------------------------|
| Other Repository                           |                                            | Browse | Search Matching Object(s) |
| ○ File                                     |                                            |        |                           |

Same configuration Basically revisions

Either same config or PWS

Other Configuration Select one

Other Repository Must be connected

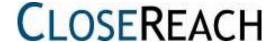

#### Results:

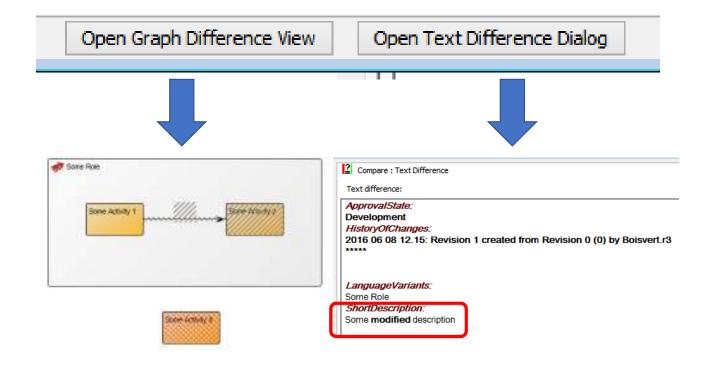

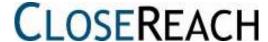

#### Direction matters: (e.g. 1 vs 0)

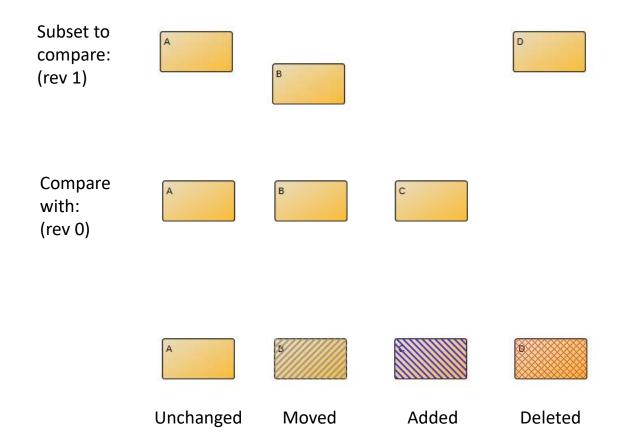

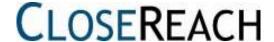

## Other way (0 vs 1)

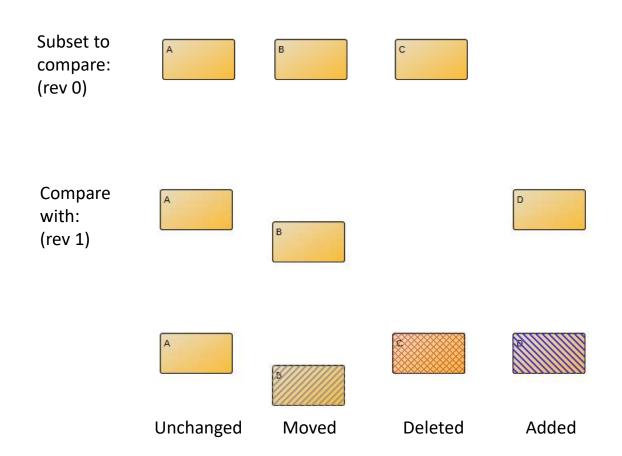

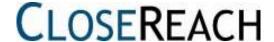

## Sharing/moving data strategies – File based repository

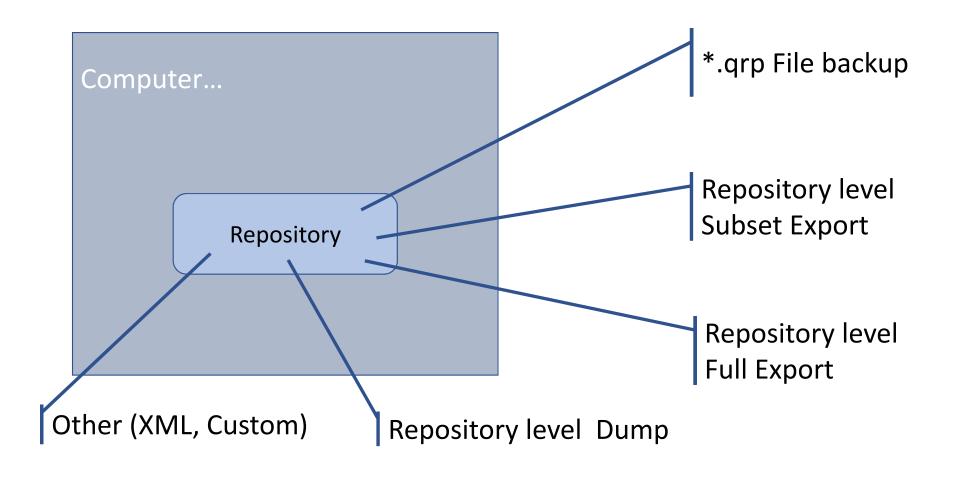

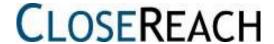

## Sharing, moving data strategies – Database repository

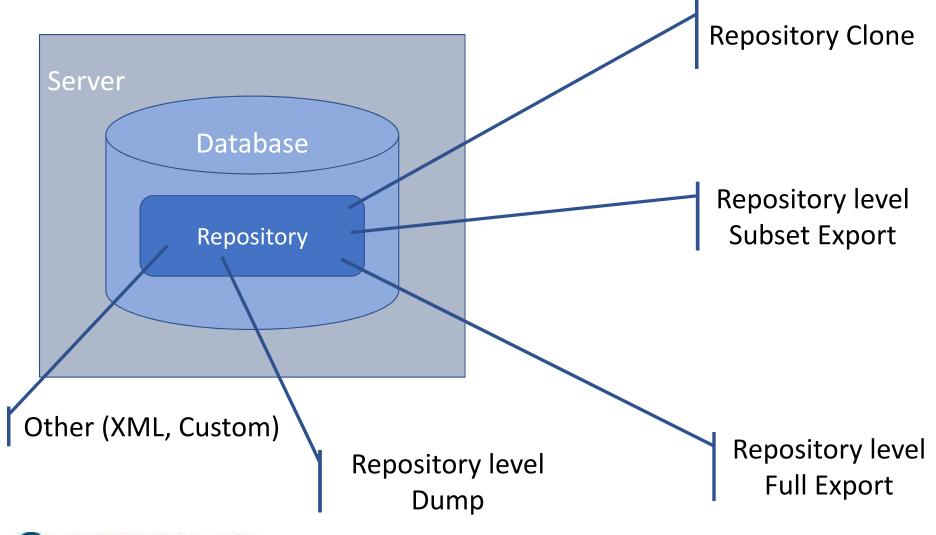

## Export/Import

 Organizations often have Development, Testing and Production environments; need to move data around

- Need to share with other organizations
- Need to take work home on laptop, return it
- Share work across servers
- Checking work out/back in

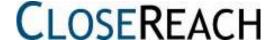

#### Export

• From File menu:

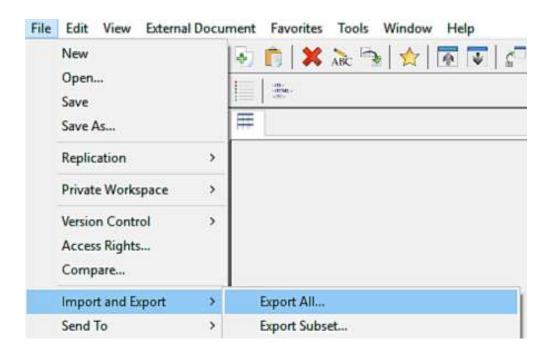

Note choices:

#### **Export All...**

Everything in the Repository (caveat)

#### **Export Subset...**

You choose what is needed

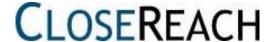

#### **Export Subset**

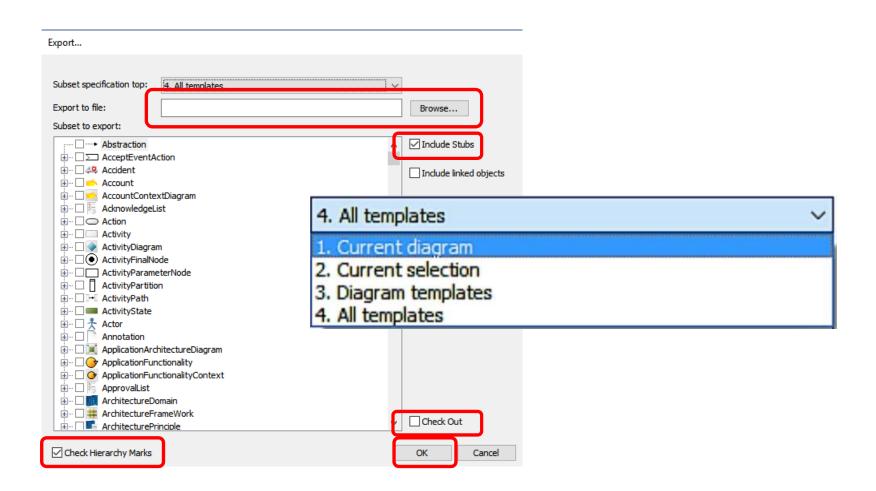

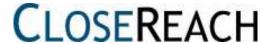

#### QLM Export file formats

- QLM before 6.5 had \*.exp (partial) and \*.dmp(full export formats
- QLM 6.5 primarily uses \*.qrx export format

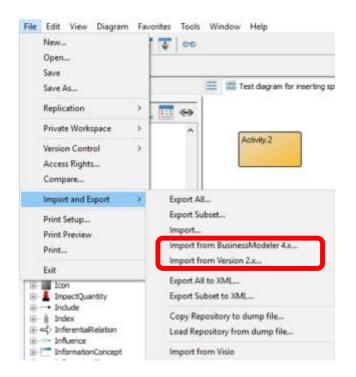

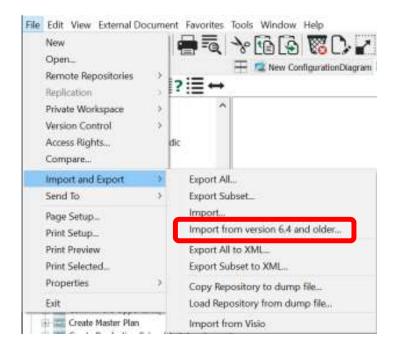

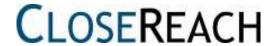

## When choosing export file...

#### 5.X

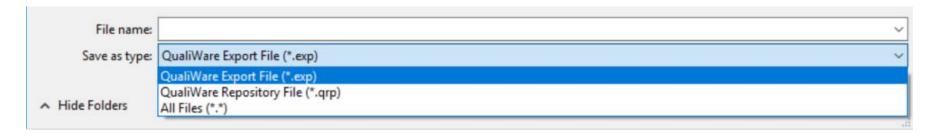

#### 6.X

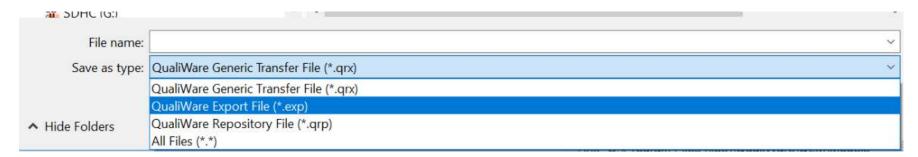

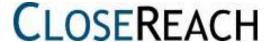

#### Export types

#### **Export Subset**

- Everything that is selected (Diagram, selected, Templates, other):
  - Exports objects, diagrams, symbols ...
  - Current Revision only of every object
  - Base language only, if run from default language
  - Base + other language, if run from "other" language
  - ... in this configuration
  - ... in this PWS
  - ... does not export deleted objects (big red X)

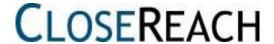

#### Export types

#### **Full Export**

- Everything in repository:
  - Exports all objects, diagrams, symbols ...
  - Current Revision only of every object
  - Base language only, if run from default language
  - Base + other language, if run from "other" language
  - ... in this configuration
  - ... in this PWS
  - ... does not export deleted objects (big red X)

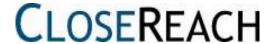

#### Export types

#### **Dump**

- Everything:
  - All objects, diagrams, symbols, ...
  - All Revisions
  - All Language Variants
  - All Configurations
  - ... including all Private WorkSpaces
  - All hidden templates
  - All deleted objects still sitting in background

Same as: Copy of the \*.qrp repository (if file-based), or cloning

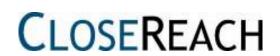

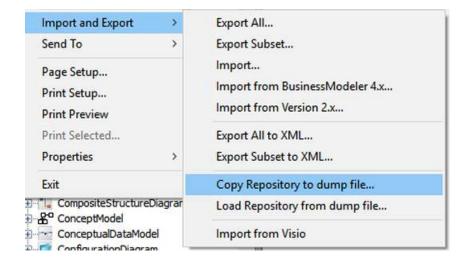

## Feature summary

|                    | Export (All or Subset)<br>From default language | Export (All or Subset) From other language | Dump      |
|--------------------|-------------------------------------------------|--------------------------------------------|-----------|
| Objects            | selection                                       | selection                                  | All       |
| Revisions          | Default only                                    | Default only                               | All       |
| Language Variants  | Default language                                | Default+Other                              | All       |
| Configurations     | Current                                         | Current                                    | All       |
| Private Workspaces | Current                                         | Current                                    | All       |
| Deleted Objects    | No                                              | No                                         | Yes       |
| Export file size   | smallest                                        | small                                      | largest   |
| Time to export     | Least                                           | More time                                  | Most time |

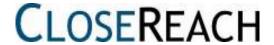

## Stubs when exporting

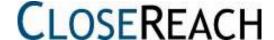

#### What are stubs?

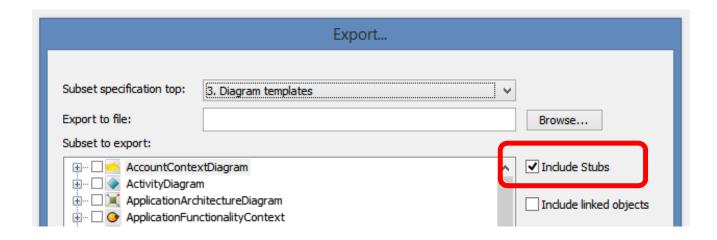

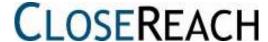

#### Stubs

## QualiWare Objects are like puzzle pieces:

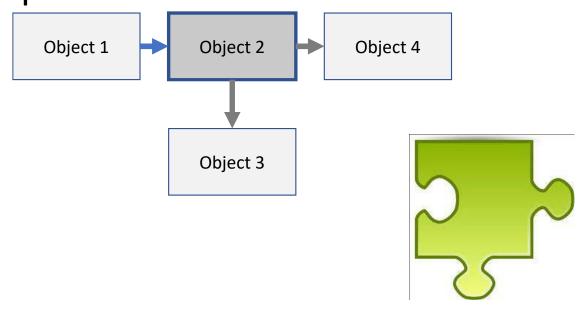

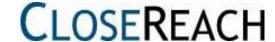

#### Example

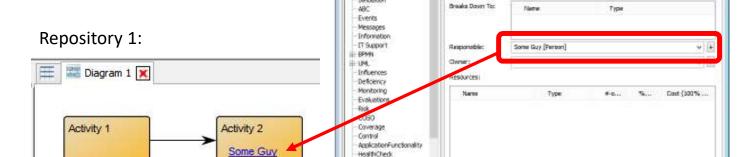

Capability

Audits

Consulted Start - End Input Output Simulation Activity : Activity 2 : Rev. 0 : Default

Canod

Apply .

ACTIVITY I ACTIVITY

Short Description;

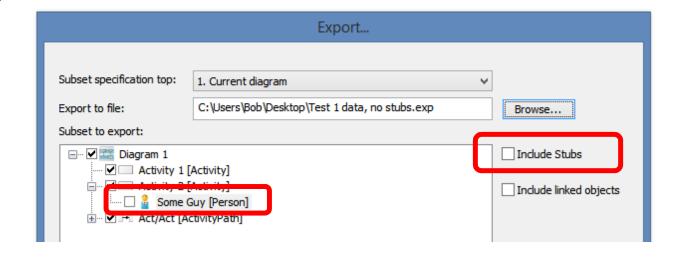

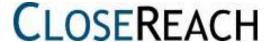

#### Example

- create a new repository
- Import (without stubs)

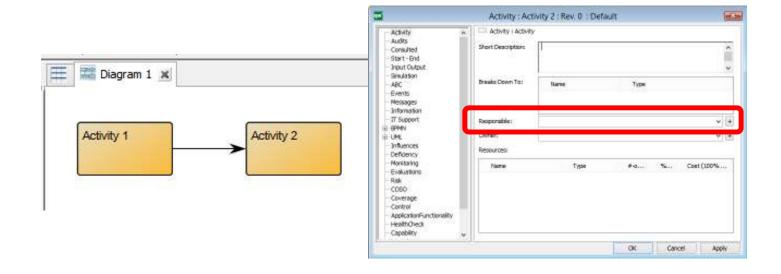

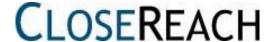

#### But, if we export/import with stubs:

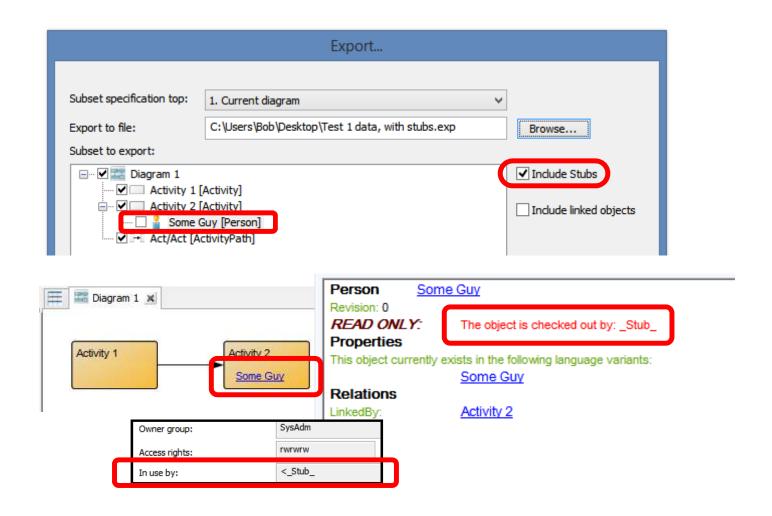

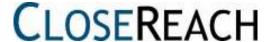

## Stubs designed for...

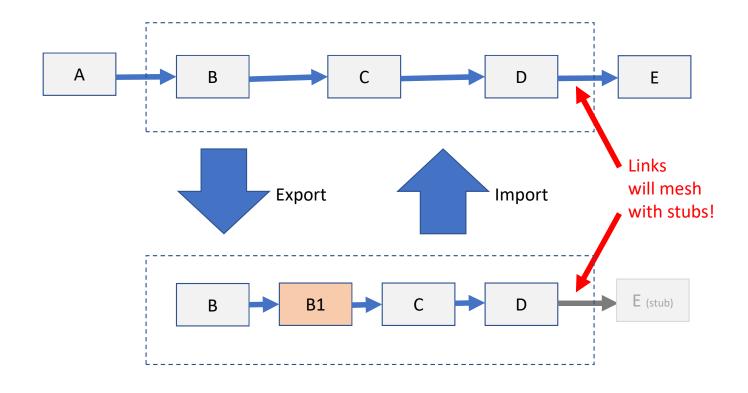

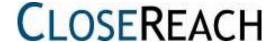

## Stubs designed for...

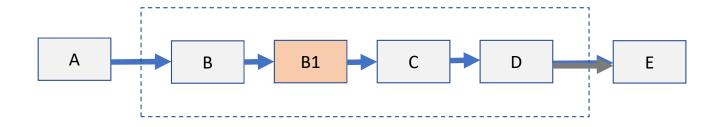

#### After import:

Results in proper integration of imported objects, IF stubs are included!

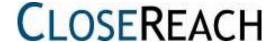

# Export file types

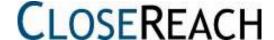

#### In QLM 5.3

#### These file types:

```
bb.exp - Notepad
                    File Edit Format View Help
                    //2017 01 07 13.45:58 Export generated by Bob Boisvert
                    //CinFile=eam/eam2.cin
                    //RepositoryName=QWDemo 2
                    //RepositoryID=QWDemo_2
*.exp
                    //Configuration=56ad6db9-46a7-4a6e-b170-9e811889f2fa
                    //RevisionType=Guid
                    //Default language=en-US
*.qrb
                    //Executable version=6.5.1.4
                    //Offset from UTC=0
                            b473e513-f1e8-4b6c-9c06-b8656c5b8f5e
                                                                   8bf6d9ff-eabe-4a19-885f-5e1608164b7c
                                                                                                                  WorkFlowDiagram BB
                    AUDITcn Bob Boisvert
*.qrp
                    AUDITcd 2017 01 07 12.14:13
                    AUDITmn Bob Boisvert
                    AUDITmd 2017 01 07 18.43:51
*.dmp
                    AUDITol Boisvert.r3
                    AUDIToi ce259c08-3d20-464e-a201-da4fdea7fb4b
                    AUDITsd Disconnected
                    AUDITcg All Users
                    AUDIThome
                                    QWDemo 2
                    AUDITar rwrwrw
                    AUDITrl 0
                    GRAPHDATA
                                    32000 32000
```

Have the exact same file format!

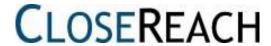

## In QLM 6.5+ – Export format

- Will now be in XML format instead of previous file format
- Import/Export performance has been significantly improved
- File is a \*.qrx extension; can be un-zipped
- Contains many folders and files
- Dump is also a \*.qrx file
- For backward compatibility, still have an option to export/import in \*.exp format

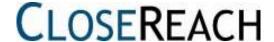

## Export in 6.X

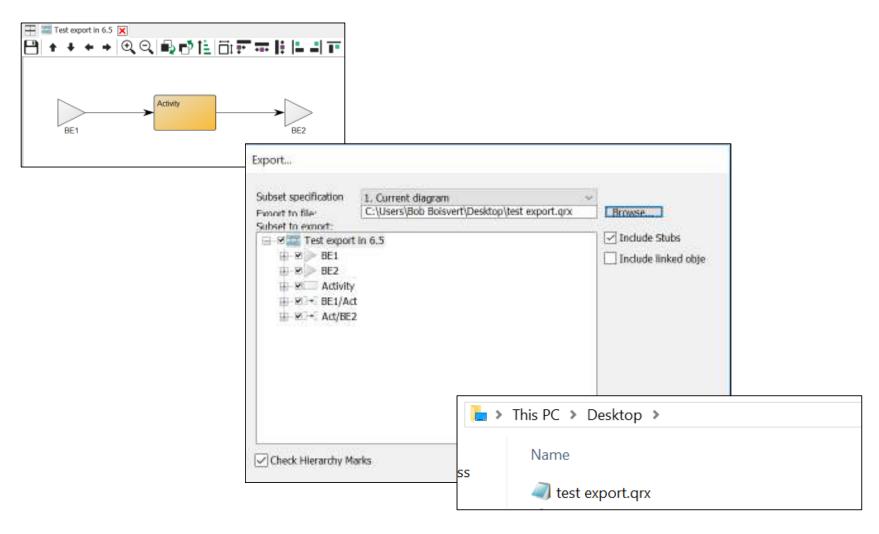

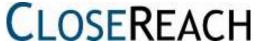

## \*.qrx is a zipped file

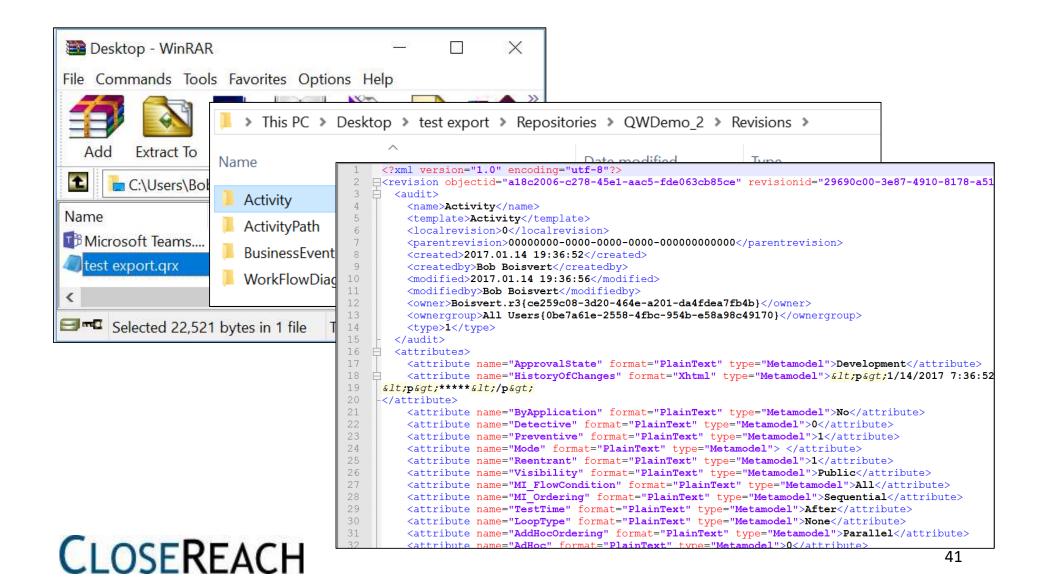

#### Timing test –

full dump 20,437 objects

#### QLM 6.5 – QRP format

Created file name:C:\Users\Bob Boisvert\Desktop\test full dump qrp.qrp Writing configuration BaseConfiguration[20437 revisions] is finished.. Writing configurations finished. Time used 7s Start writing repository objects to dump file...

All repository objects are written to dump file in Time used: **5 minutes** 

#### QLM 6.5 - QRX format

Export to file: C:\Users\Bob Boisvert\Desktop\test export.qrx Created file name:C:\Users\Bob Boisvert\Desktop\full dump test.qrx During QIS dump file creation please refer to QEF log for warnings and errors.

Time used: 1 minute

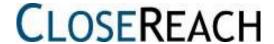

## Notes about Dump

#### Different from Export, Dump exports everything

- All objects
- All Revisions
- All Language Variants
- All Configurations

Entire repository!

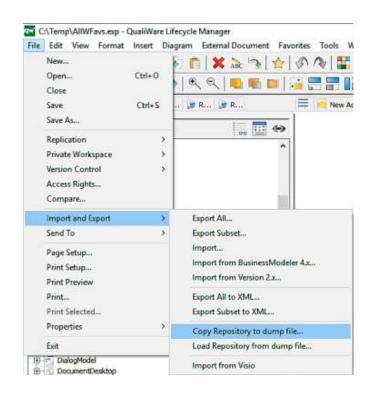

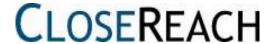

## Dump – careful when loading!

#### NOTE:

It is NOT a good idea to load from a Dump file into an existing repository.

# It will clobber all data changes after dump was created!

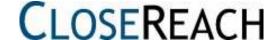

## Uses for a Dump file

Most complete way to backup one repository

Transfer a complete Repository to another server

Same as Clone operation (RA does this)

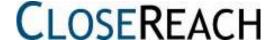

## Import/Export note for QLM 6.X

- In 6.x, should no longer use Import/Export from QLM for large imports/exports/dumps
- Instead, use standalone executable:

#### **QLMDumpLoad.exe**

- A streamlined version of QLM
- You can try to import from QLM, but can hangup!
- Must run in exclusive mode

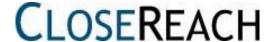

## Suggestions before import tests

Backup your data 1<sup>st</sup>

Test Export/Import procedure in PWS or sandbox repository

 Can easily move PWS data to base configuration with Export (simpler)

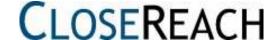

## **DEMO**

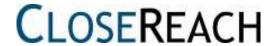

# Thank you!

## Bob Boisvert Bob.Boisvert@closereach.ca

© 2017 CloseReach Ltd. All Rights Reserved.

3147 Klondike Road West KOA 2TO

North Gower, ON, Canada

telephone: 1 613 505 0262 toll-free: 1 877 238 2134

toll-free fax: 1 877 295 3616

info@closereach.ca

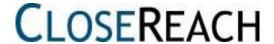